# <span id="page-0-0"></span>**Table.GetPreferredColumnWidth(Int32)**

# **Description**

Returns an int representing the width of a particular column. The [GetPreferredColumnWidth](#page-0-0) method returns the width of the column in twips. One twip = (1/20 pt) or (1/1440 in).

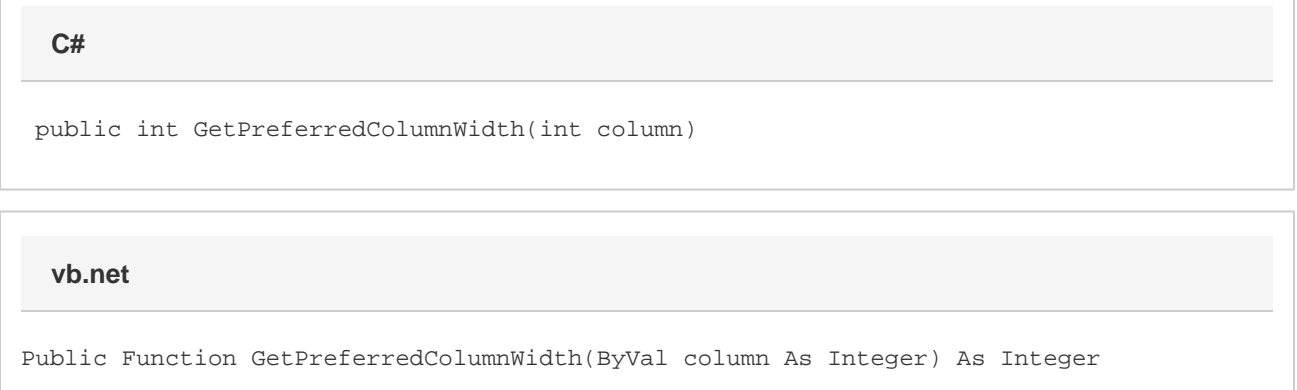

# **Parameters**

#### **column**

An int representing the column index of the desired column.

# **Returns**

An int representing the width in twips for the column at the specified column index.

# **Remarks**

MS Word equivalent: Table menu > Table properties... > Column tab > Size section > Column #: > Preferred width:

# **Examples**

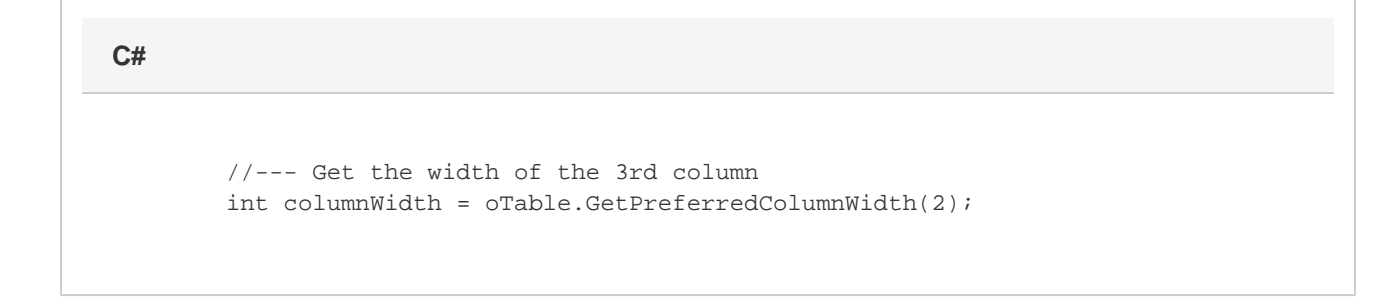

 '--- Get the width of the 3rd column Dim columnWidth As Integer = oTable.GetPreferredColumnWidth(2)